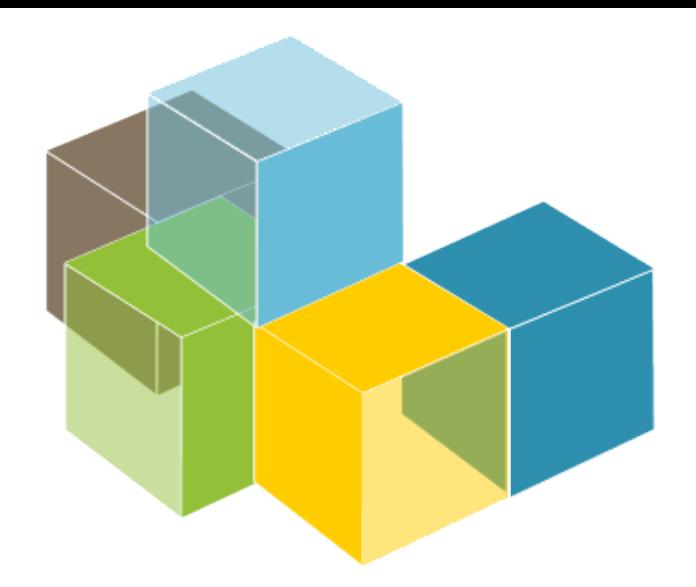

## **ARQUITECTURA DEL SOFTWARE**

2022-23

Jose Emilio Labra Gayo Pablo González Irene Cid Cristian Augusto Alonso

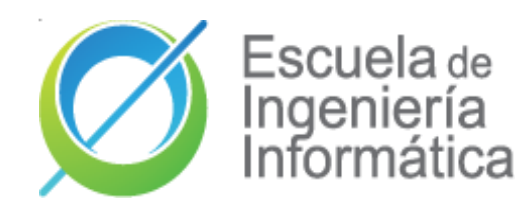

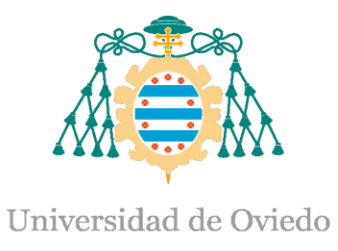

Laboratorio 1

GitHub

Git

Introducción a la práctica

Organización de equipos

# O Introducción a la práctica

### ¿Qué vamos a hacer?

Desarrollar un sistema en el que los usuarios puedan disponer de mapas personalizados sobre lugares y negocios.

### ¿Qué **recursos** debemos utilizar?

- o El [website](https://arquisoft.github.io/) de Arquitectura del Software donde se encontrará toda la documentación de la asignatura.
- o [Campus virtual.](https://www.campusvirtual.uniovi.es/course/view.php?id=121)
- o La [Especificación](https://arquisoft.github.io/course2223/labEnunciadoPractica.html) de LoMap
- o Github del proyecto [repositorios](https://github.com/Arquisoft/) .

#### ¿Cómo se va a **evaluar** la práctica?

70% - Trabajo en grupo 30% - Trabajo individual

# O Organización de equipos

#### Actas de reuniones

- Clases de práctica **==** reunión.
	- Se pueden hacer otras reuniones aparte de las clases de laboratorio
- **Obligatorio** tomar acta de las reuniones.
- Se utilizará la sección "wiki" del repositorio para las actas.
- Formato mínimo **obligatorio**:
	- ❑ Fecha
	- $\square$  Lista de participantes  $\gg$

 $\Box$  Acuerdo en el Reparto de trabajo adoptados para la próxima sesión (issues abiertos)  $\circledS$ 

❑ Revisión de estado de tareas en reuniones anteriores ☑

- Enlaces a **Issues** y **Pull requests**

❑Breve descripción decisiones tomadas

- Preferible enlazar a registros de decisiones arquitectónicos ([https://adr.github.io/\)](https://adr.github.io/)

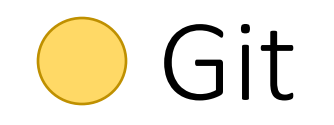

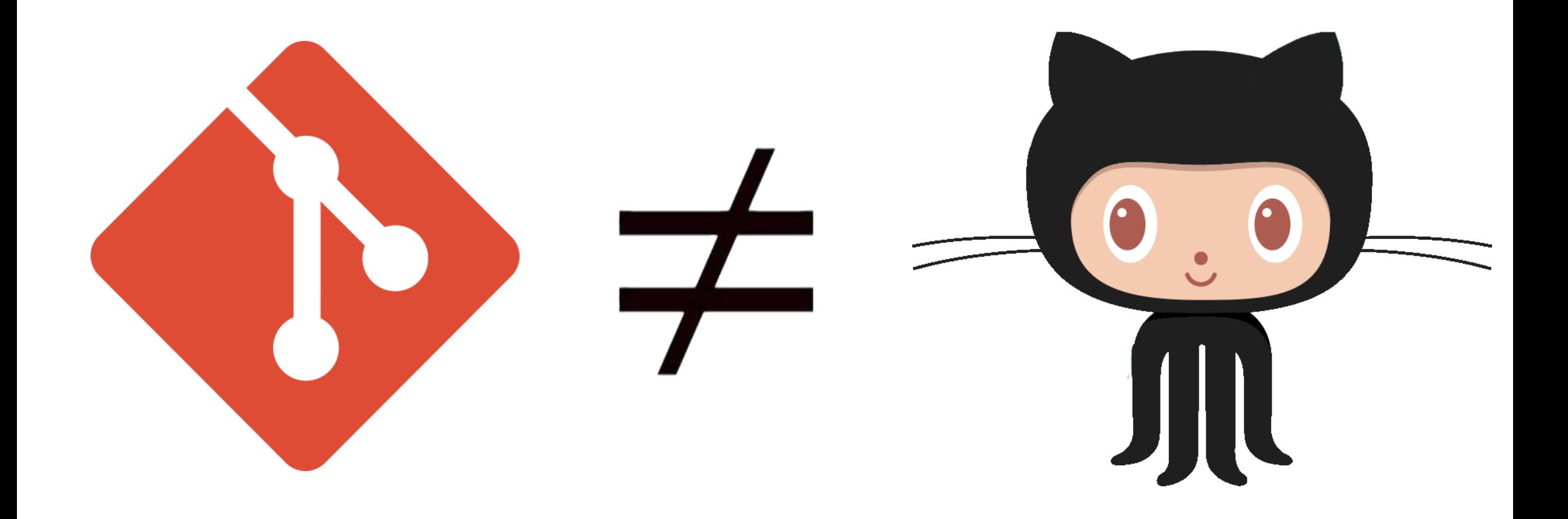

Git

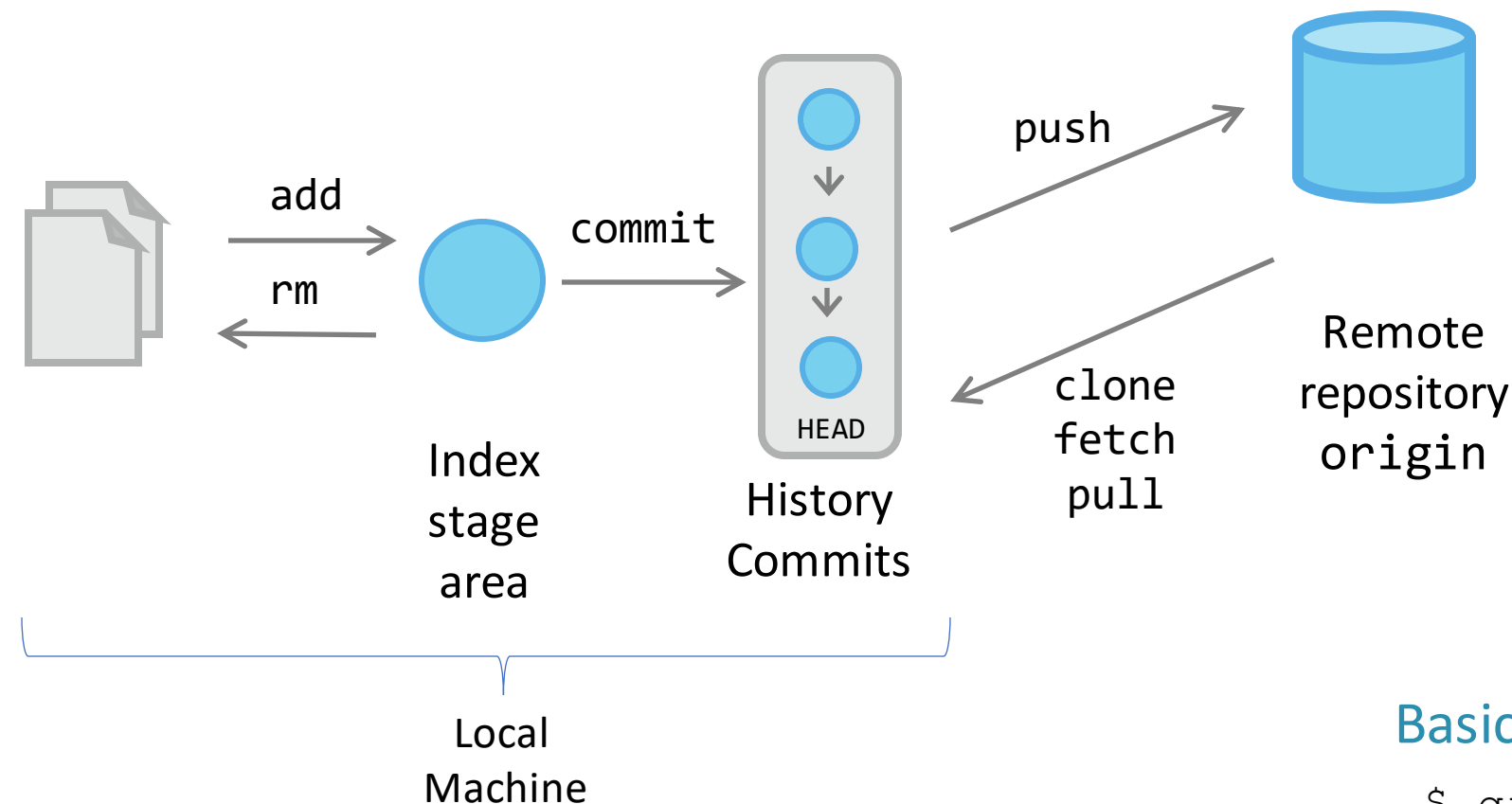

#### Basic workflow

- \$ git init
- \$ git clone urlRepository
- \$ git add .
- \$ git commit –m "message"
- \$ git push origin master

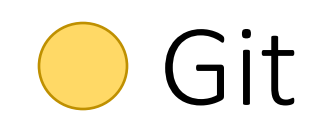

## Trabajar con ramas

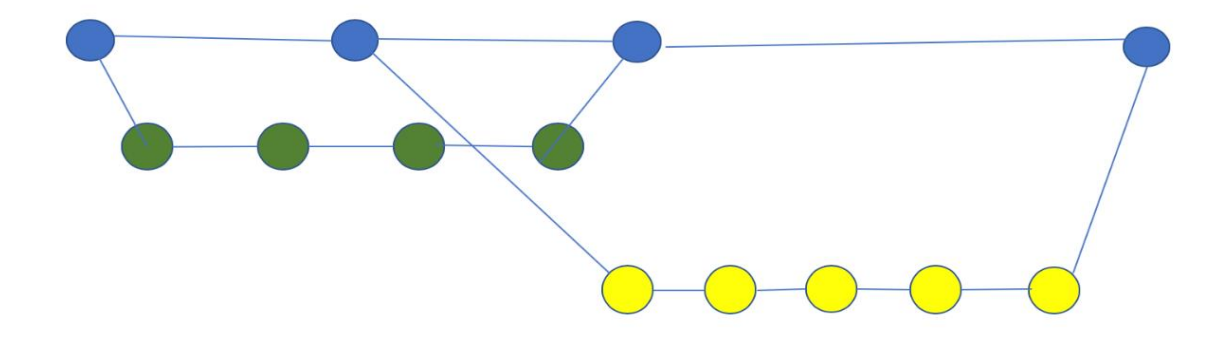

- Crear una rama: \$ git checkout -b **rama1**
- Ver en qué rama estamos \$ git branch
- Cambiar de rama \$ git checkout **master**
- Ver los cambios entre ramas \$ git diff --stat master **rama1**
- Fusionar ramas \$ git checkout **master**
	- \$ git merge --no-ff **rama1**
- Eliminarla rama

\$ git branch -d **rama1**

- Crear rama develop \$ git checkout -b develop
- Añadirla rama a nuestro repositorio \$ git push origin develop

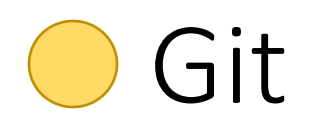

## Estrategias de ramificación

- Todas las estrategias se basan esencialmente en la forma en la que van a crear o no ramas y fusionarlas a la rama principal.
- No existe una estrategia perfecta  $\widehat{C}$ . Depende de muchos factores desde la veteranía del equipo hasta las tecnologías utilizadas o las políticas de la organización.
	- [https://martinfowler.com/articles/branching-patterns.html#Trunk-basedDevelopment](https://martinfowler.com/articles/branching-patterns.html)
- Varias estrategias:
	- Git Flow. Vincent Driessen en 2010: A [successful](https://nvie.com/posts/a-successful-git-branching-model/) Git branching model" (Tiene código comandos git).
	- [GitHub](https://githubflow.github.io/) Flow.
	- Trunk-based development: <https://trunkbaseddevelopment.com/>

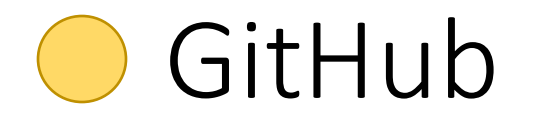

## Pull Request

**Pull Request** es la aportación más importante que ha hecho GitHub: Poder integrar a un repositorio código hecho por otros usuarios.

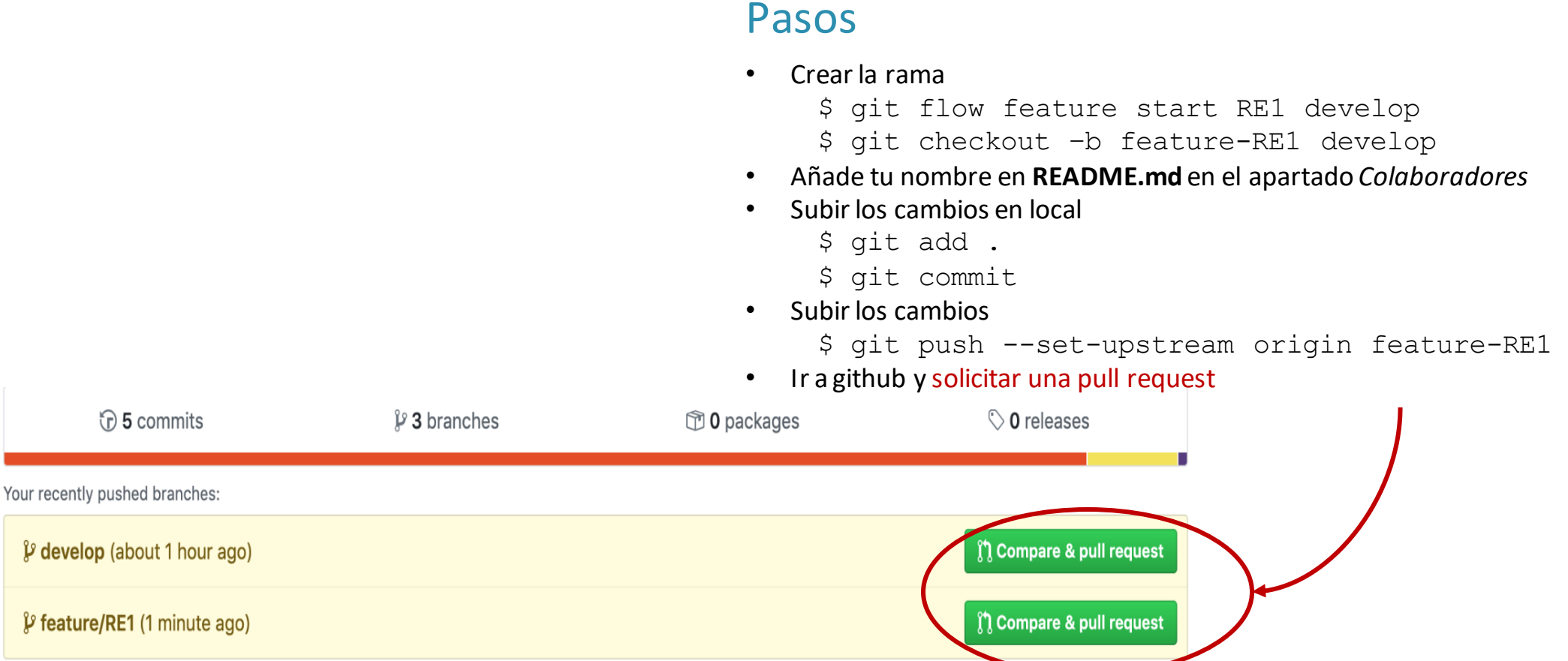

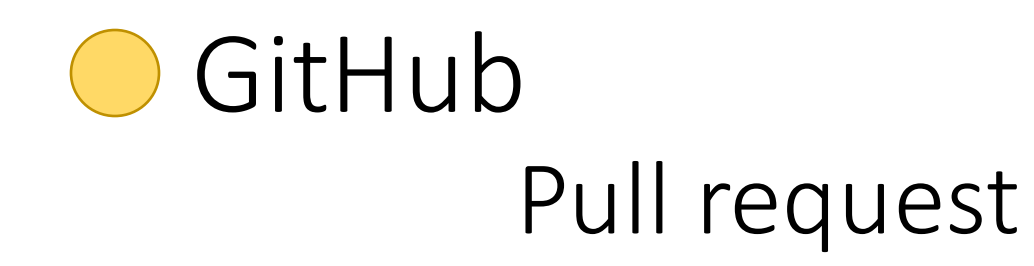

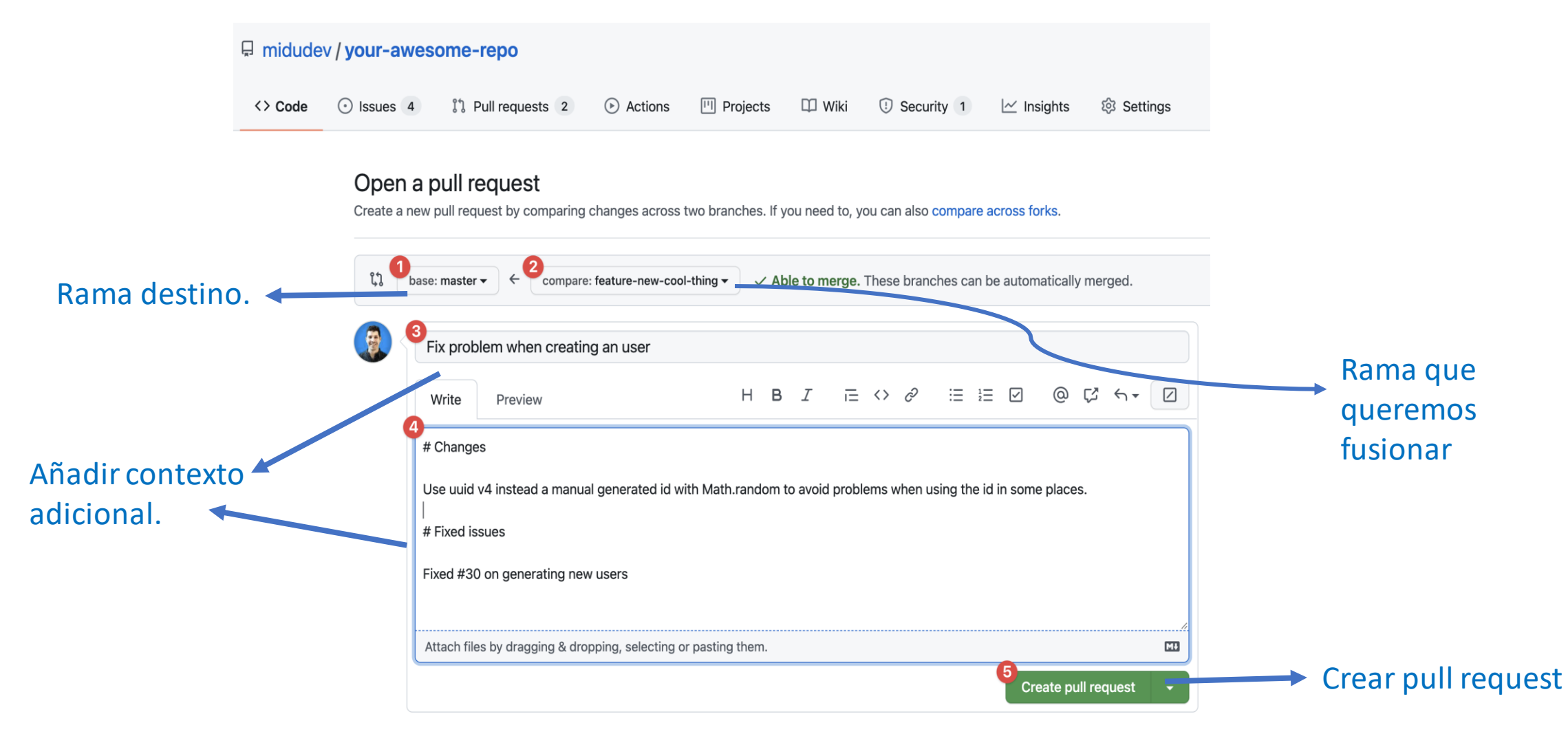

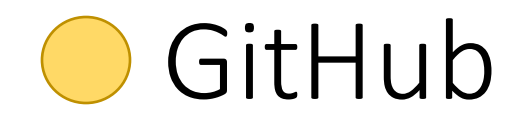

## Ventajas de la gestión de proyectos

- Planificación del proyecto (Futuro).
- Controlar el estado actual del proyecto. (Presente)
	- o Detectar cuellos de botella.
	- o Carga de trabajo de los miembros del equipo.
	- o Problemas actuales.
- Reporte del desempeño (Pasado).
	- Evaluación de la contribución de los miembros del equipo.

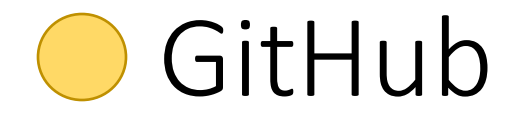

## Herramientas de Github para gestión de proyectos

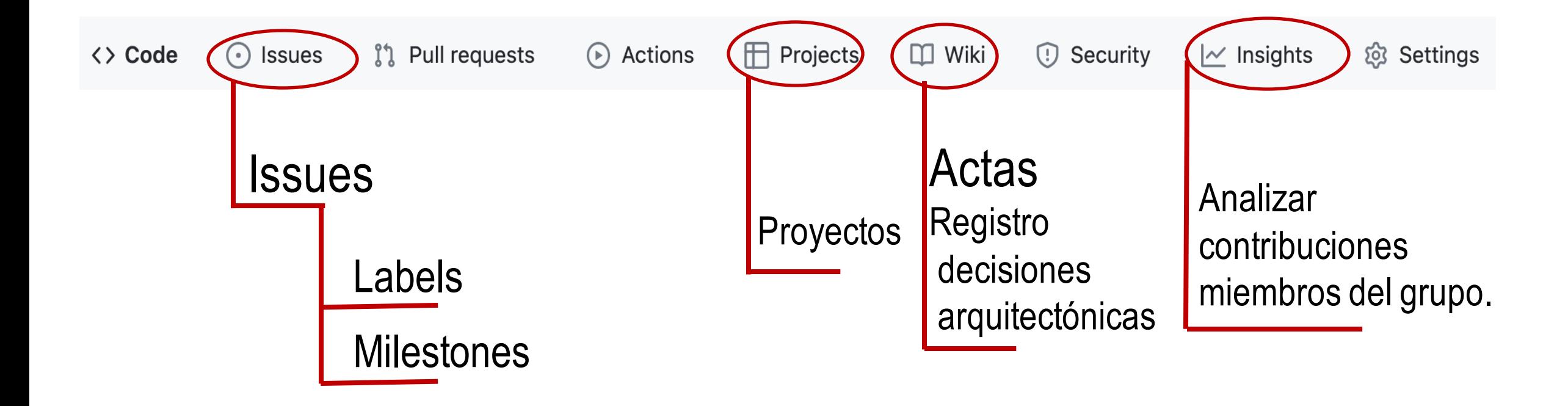

## GitHub

#### 

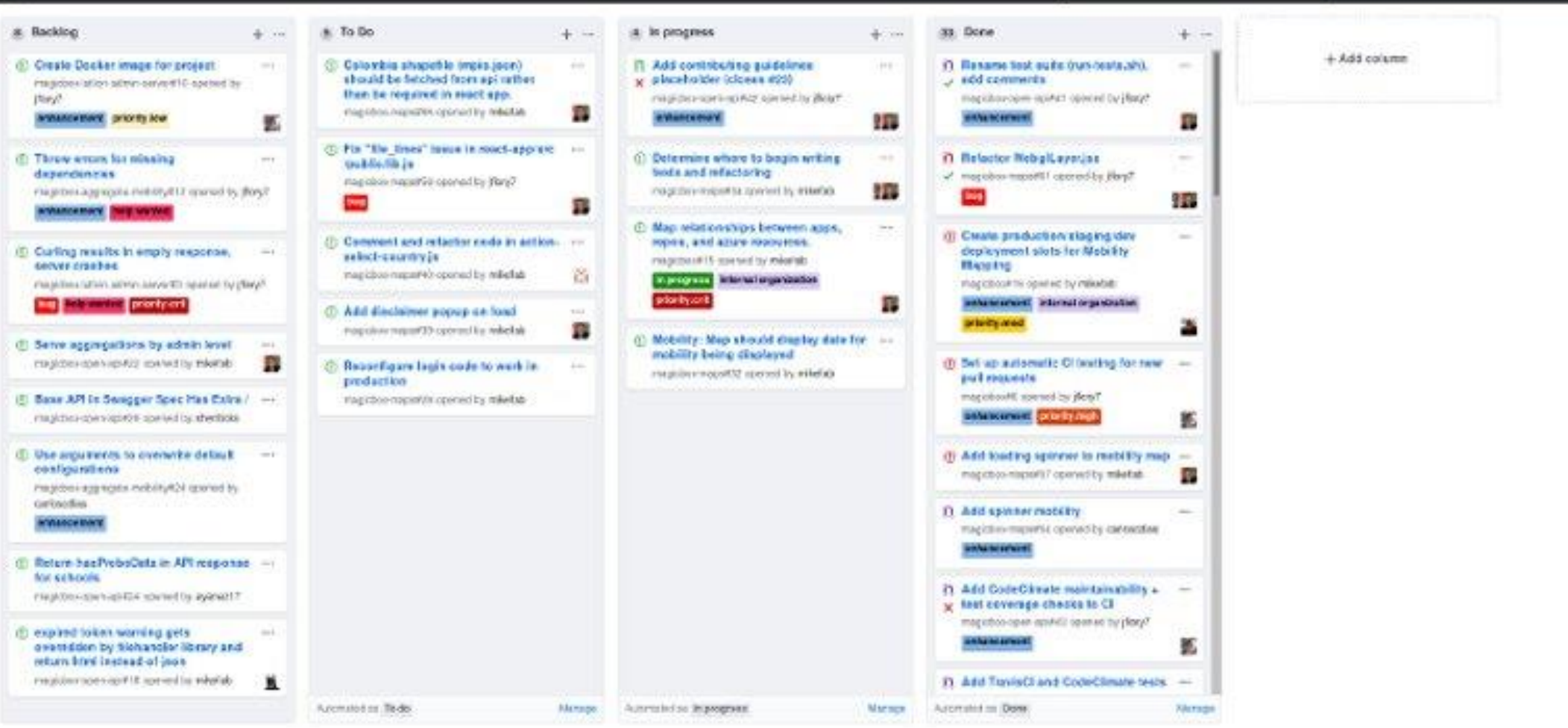

+Miner Michigan Elles

G. Operation

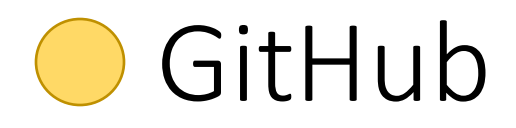

## Tablero de proyecto

- Podemos crear un tablero KanBan.
- Muy Flexible. Podemos hacer un tablero muy simple (y de gestión manual)
- GitHub permite automatizar el flujo de trabajo a través de la gestión de Issues y pull requests.

Create a new project

• Podemos crear **diferentes**tableros (documentación, backend,…)

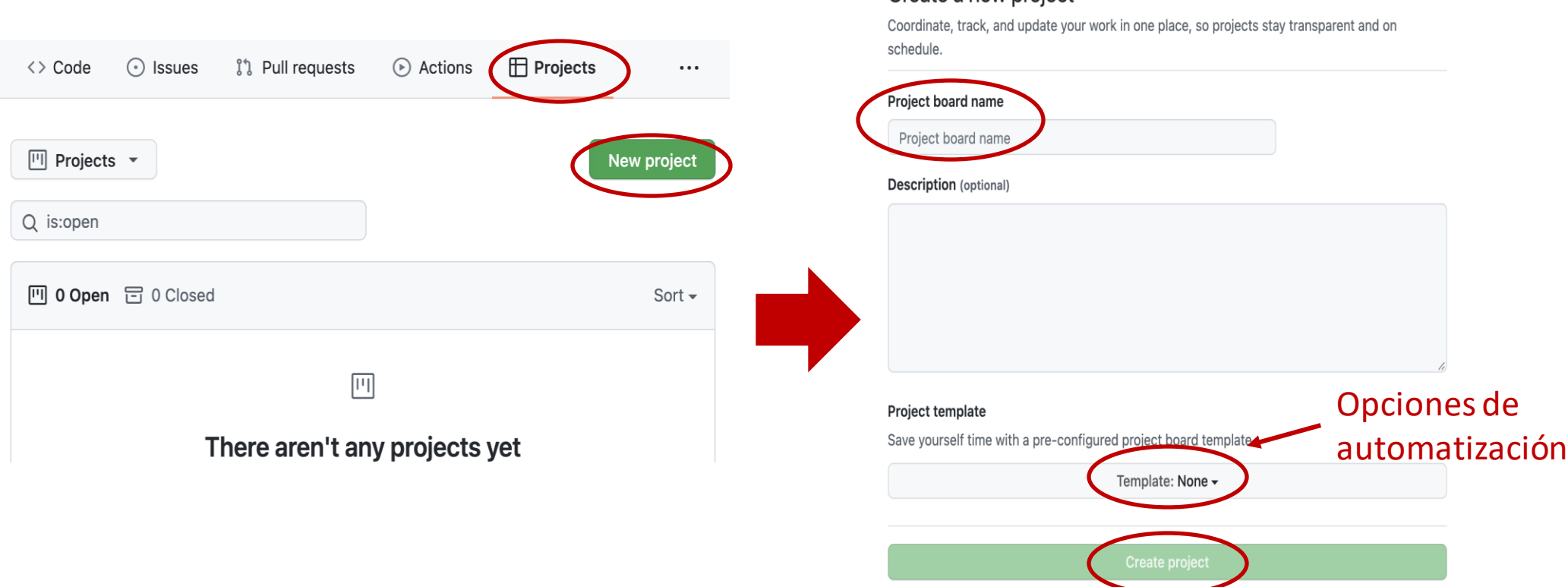

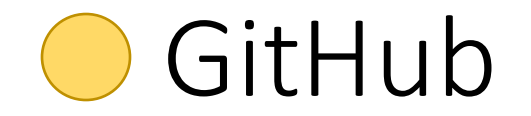

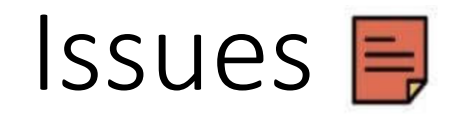

Puede entenderse como un post-it en el tablero **Kanban**.

r reproduier problema o tarea que nos encontremos con el proyecto debe tener un Issue.

Utilizan **Markdown**.

Escribir solo lo necesario para que se entienda el problema. Se puede acompañar imágenes o hiperenlaces en la explicación.

**Es el eje la gestión de un proyecto**. Cuantos más Issues, mayor información acerca del estado del proyecto.

Un Issue puede relacionarse con otras entidades del repositorio de GitHub. Esta interacción potencia enormemente la información.

- Responsables
- Etiquetas  $\subset$
- **Milestones**

$$
\text{S} \Rightarrow [\text{I} \oplus \text{I} \boxtimes \text{I}]
$$

#### **SOLO SE EVALUA LA COMUNICACIÓN QUE ESTÉ EN EL REPOSITORIO DE GITHUB**

# GitHub

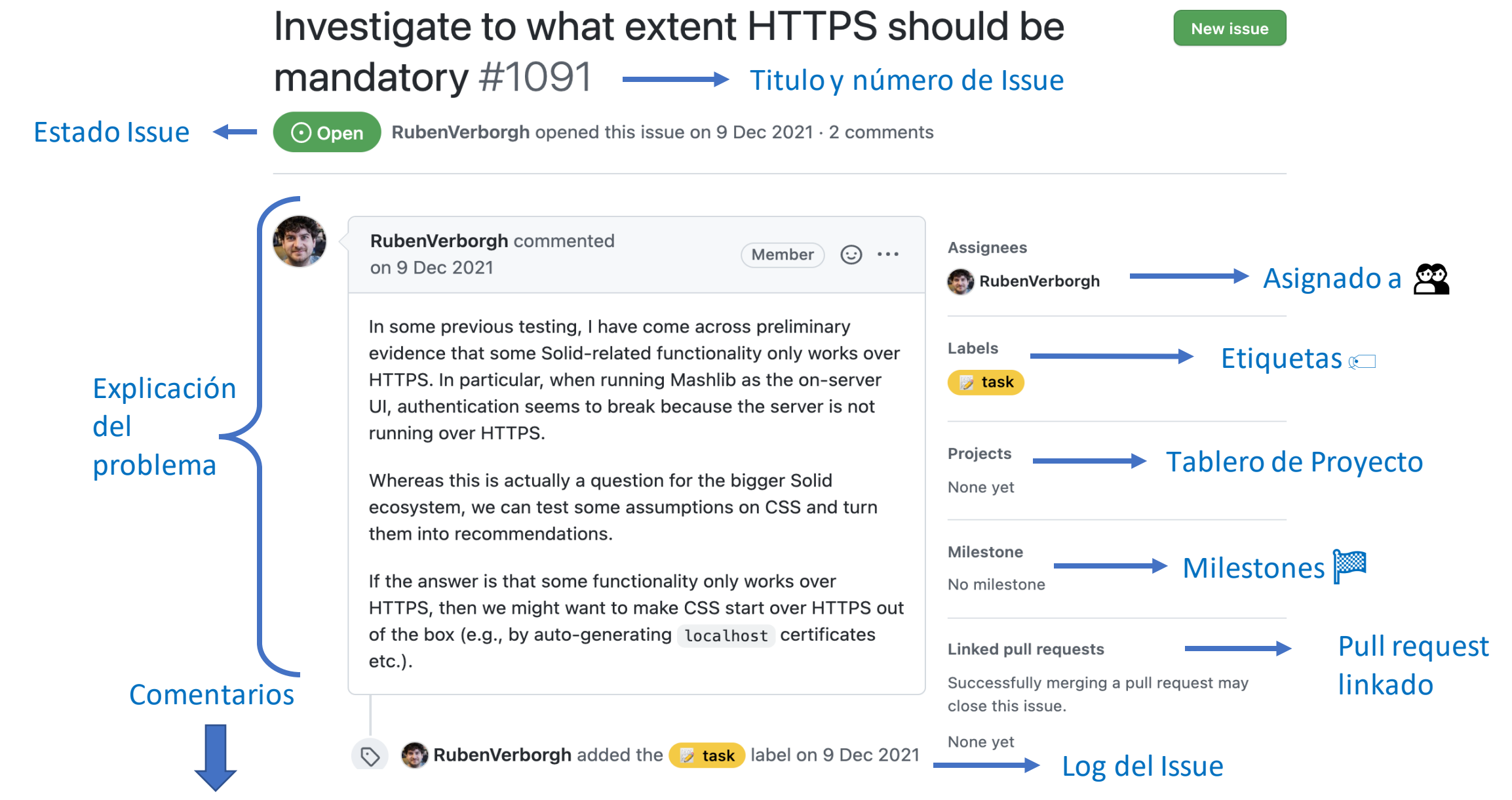

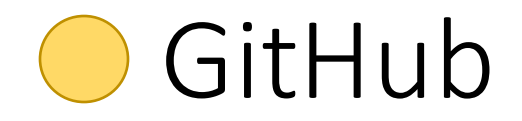

## ETIQUETAS **©**

- Sirven para catalogar los issues.
- GitHub provee unas etiquetas genéricas.
- Podéis crear las etiquetas que queráis.(backend, frontend, bbdd, jerarquías)
- Cuanto más organizado mejor.
- Cuidado con no pasarse. Si se crean demasiadas pierden su función que es categorizar.
- GitHub pemite personalizar el color y utilizar emojis para dar estilo y ser de ayuda visual  $\mathscr{B}.$

# GitHub

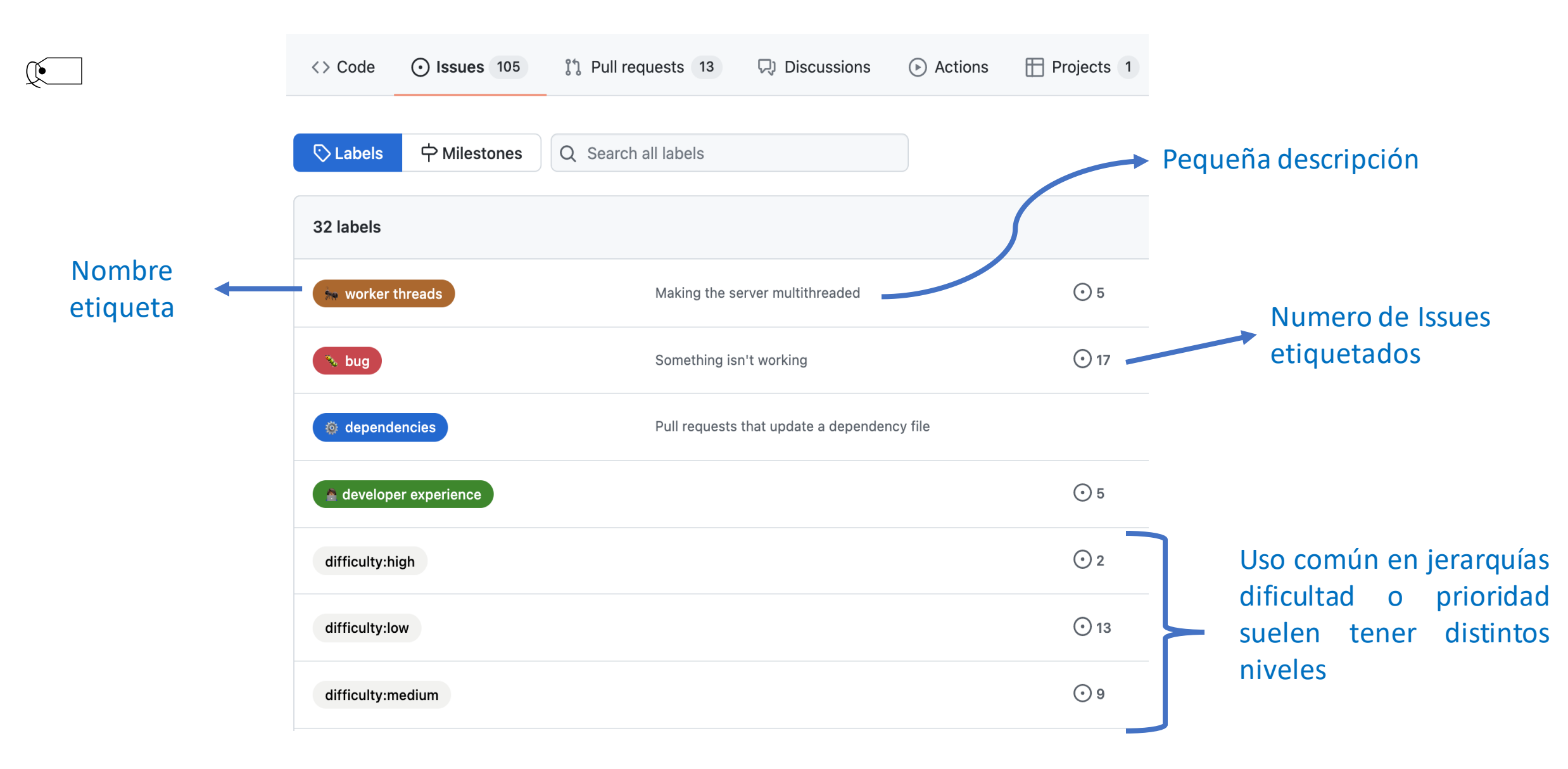

# Uso de FAQ de arquisoft para preguntas

<https://github.com/Arquisoft/faq/issues>

Compartir preguntas del curso

- Se permite añadir cualquier issue que describa alguna pregunta relacionada con el curso en inglés o español
	- Cualquiera puede contribuir respondiendo la pregunta o añadiendo comentarios
	- Los que contribuyan deben seguir un código de conducta que respite las consideraciones éticas de un curso de la Universidad de Oviedo
- Los profesores podrán borrar cualquier issue o comentario que consideren inapropiado para el curso

# Doc adicional

- Diapositivas de Labra sobre [Git.](https://www.slideshare.net/jelabra/introduction-to-git-44244608)
- Guía [rápida](https://github.com/pglez82/git_cheatsheet) de Pablo Gonzalez sobre Git
- Una pequeña [introducción](https://emctwo.home.blog/2021/10/08/introduccion-a-git/) a git de Hugo Lebredo
- Esta [guía](https://rogerdudler.github.io/git-guide/index.es.html) esta muy chula es un buen sitio para aprender y buscar comandos frecuentes, el diseño es muy limpio. Si estas buscando cosas como por ejemplo, sincronizar tu repositorio local con el de GitHub puede ayudarte un buen lugar  $\sqrt{2}$ .
- Increíble la web [learngitbranching.js.org.](https://learngitbranching.js.org/?demo=&locale=es_ES) Explica Git de manera interactiva, con animaciones y lo más importante paso a paso<br>  $\frac{1}{22}$   $\frac{1}{22}$   $\frac{1}{22}$   $\frac{1}{22}$  .

# Doc adicional

- Recomendable todo contenido de [Miguel](https://midu.dev/) Angel Durán. Uno de los mejores canales sobre Git y desarrollo web.
- Libro de Miguel Angel [Aprendiendo](https://leanpub.com/aprendiendo-git) Git.

Youtube

- [Explicación](https://www.youtube.com/watch?v=jF26LIgrXok) conceptos de Git en 15 minutos
- [Curso/tutorial](https://www.youtube.com/watch?v=udughzlN5M4) desde 0
- [GitHub](https://www.youtube.com/watch?v=EscDe0jG6XM) vs GitLab Este video explica la importancia actual de estas empresas.